ADES AG Ruchstuckstrasse 19 8306 Brüttisellen [Tel.: +41 \(0\)44 835 20 60](http://www.ades.ch/opticon/) Fax: +41 (0)44 835 20 69

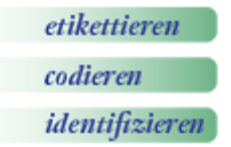

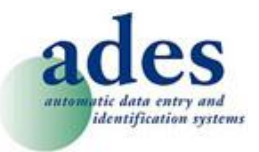

# **ADES\_OPN2001\_HID\_App**

Dieses Dokument beschreibt die Funktionsweise der ADES\_OPN2001\_HID\_App.

# **Übersicht**

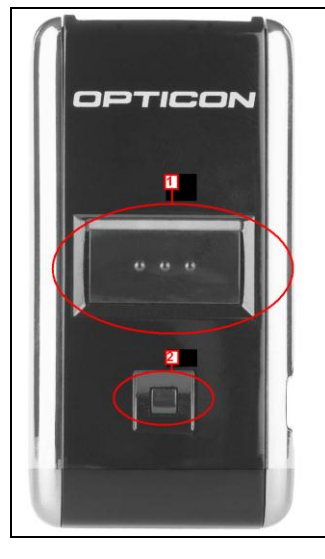

#### **1. Trigger:**

Mit dem Trigger wird der Barcode-Leser aktiviert. Damit werden Barcode erfasst. Dient als Auslöser für den Datentransfer.

#### **2. Lösch-Taste:**

Mit der Lösch-Taste können wahlweise einzelne Datensätze oder der gesamte Speicher gelöscht werden.

#### **USB-Anschluss:**

Über den USB-Anschluss werden die Daten übertragen. USB-Schnittstelle dient auch dazu das Gerät zu laden. Erstladung dauert ca.2.5h

## **Daten sammeln**

Drücken Sie auf die grosse Trigger-Taste und zielen Sie mit dem roten Laser auf den Barcode. Ein Pieps-Geräusch und eine grüne LED bestätigen das Lesen des Codes. Alle gelesenen Barcodes werden im Gerät abgespeichert.

## **Daten löschen**

Sie können sowohl einzelne Datensätze als auch den kompletten Speicher löschen.

### *Einzelner Datensatz löschen*

Drücken Sie die kleine Lösch-Taste und scannen Sie einen zuvor falsch gelesenen Code nochmals ein. Die orange LED und ein kurzer Pieps bestätigen, dass dieser Datensatz gelöscht wurde.

### *Gesamter Datenspeicher löschen*

Nach einem Datenübertrag wird automatisch der gesamte Gerätespeicher gelöscht. Wenn Sie den Gerätespeicher manuell löschen möchten, halten Sie die kleine Lösch-Taste solange gedrückt (ca. 10 Sekunden), bis ein Pieps-Ton erklingt und die LED von blinkend orange auf grün wechselt.

### **Daten übertragen**

- 1. Verbinden Sie das OPN2001 über das mitgelieferte USB-Kabel oder die optionale Dockingstation (Art.Nr. 090397) mit dem PC. Die LED auf dem OPN2001 leuchtet rot.
- 2. Ein kurzer Pieps des OPN2001 signalisiert, dass das Gerät für den Datentransfer bereit ist.
- 3. Öffnen Sie Ihr Programm (z.B. MS Excel) und setzen Sie den Cursor (Mauszeiger) an die gewünschte Eingabestelle.
- 4. Drücken Sie die grosse Trigger-Taste auf dem OPN2001.
- 5. Die Daten werden in Ihr Programm übertragen.
- 6. Nach dem Datentransfer wird der Gerätespeicher automatisch gelöscht.

i:\technik\scanner\opticon\geräte\opn2001\hid\_application\doku\ades\_h[id\\_app.doc](http://www.ades.ch/ilove/)

31.10.12 MO 1/1

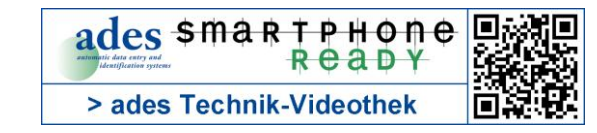